## 設定例 Mac OS **(TCP/IP**+リモートアクセス)

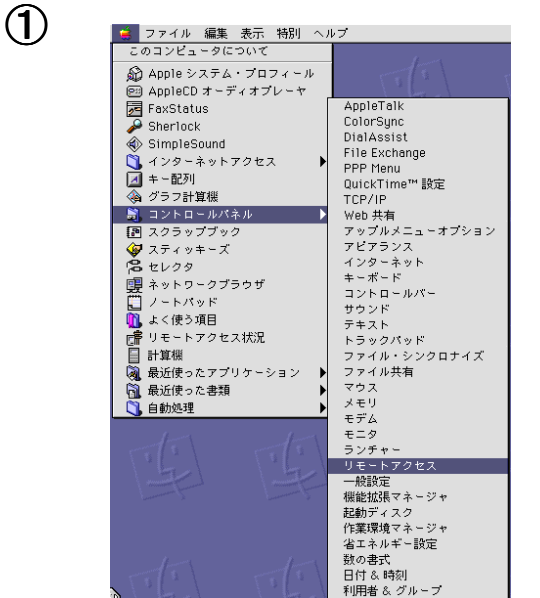

※**ABCnet**という架空のプロバイダを想定した設定例で説明いたします。

「アップルマーク」~「コントロールパネル」~「リモートアク セス」をクリックします。

※**MacOS 8.0**と**8.1**の場合は、「リモートアクセス」ではな く「**PPP**」と表示されます。 」と表示されます。

②

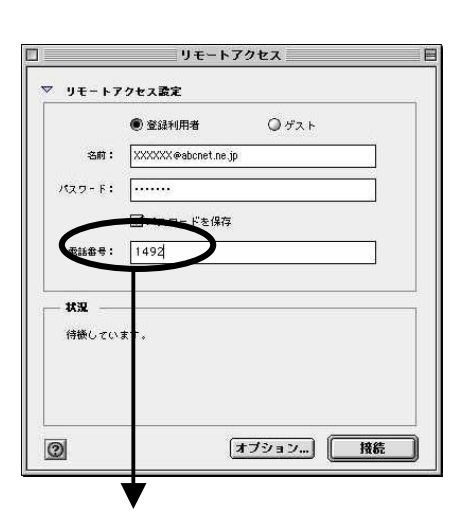

接続先番号「1492」(局番なしの**4**桁)のみの設 定で本サービスに接続可能です。

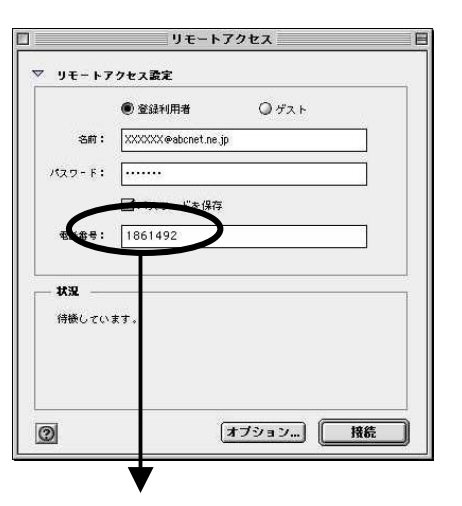

接続にあたって発信者番号通知が必要なプロバ イダをご利用で「通常非通知」とされているお客様 の場合「1492」の先頭に発信者番号通知「186」 を付与してください。

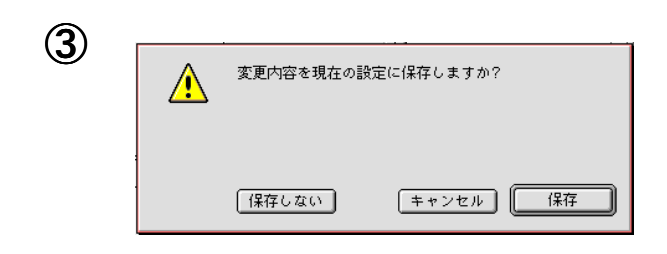

「設定を保存しますか?」と聞いてきますので、「保存」を クリックしてください。

## 設定例 Mac OS **(TCP/IP**+**FreePPP**)

## ※**ABCnet**という架空のプロバイダを想定した設定例で説明いたします。

F

 $\bullet$ 

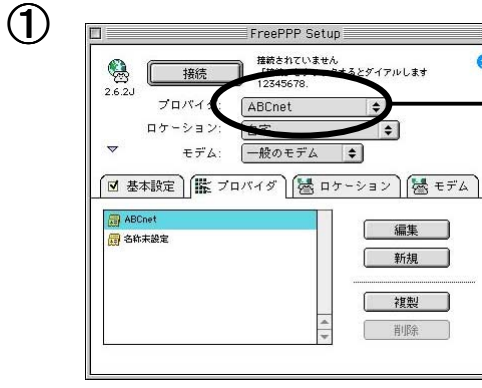

フレッツ·ISDN接続用のプロバイダを選択してください。

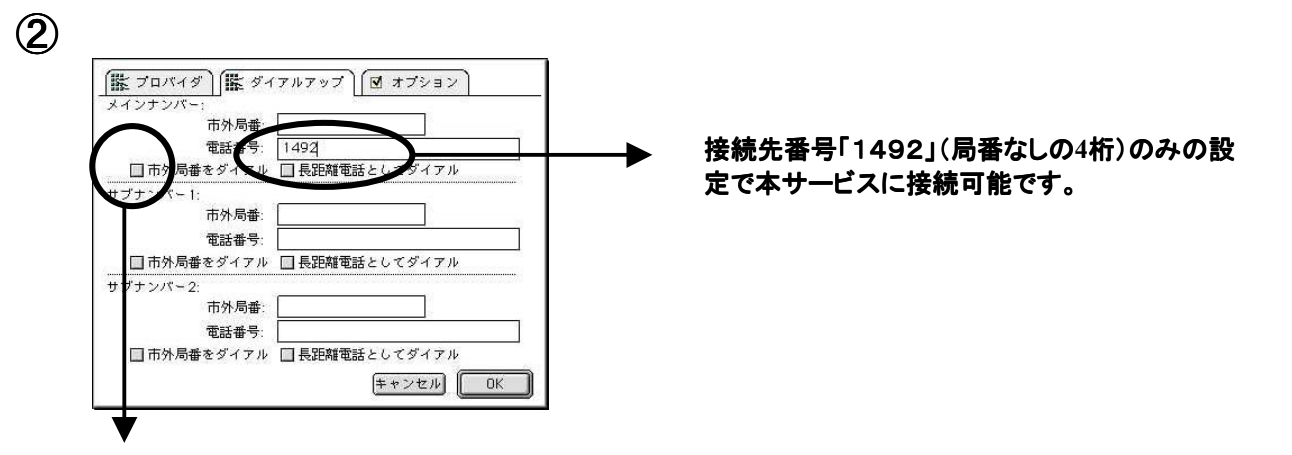

「市外局番をダイヤル」のチェックをはずしてください。 (デフォルトではチェックは入っていません。)

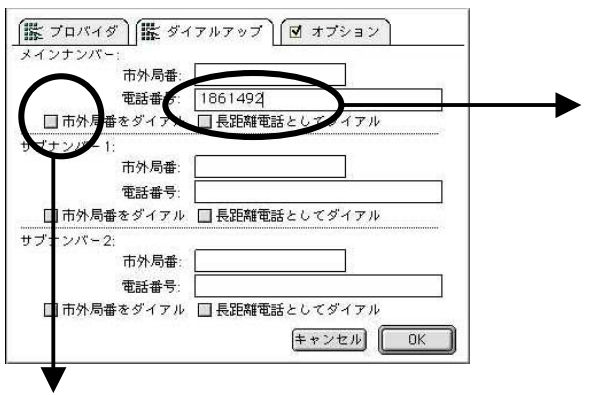

「市外局番をダイヤル」のチェックをはずしてください。 (デフォルトではチェックは入っていません。)

接続にあたって発信者番号通知が必要なプロバ イダをご利用で「通常非通知」とされているお客様 の場合「1492」の先頭に発信者番号通知「186」 を付与してください。